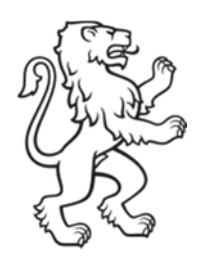

Kanton Zürich Bildungsdirektion Volksschulamt Besondere Förderung

# Anleitung Portalzugang für Trägerschaften und Institutionen von Sonder- und Spitalschulen

19. August 2021

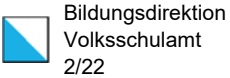

## Inhalt

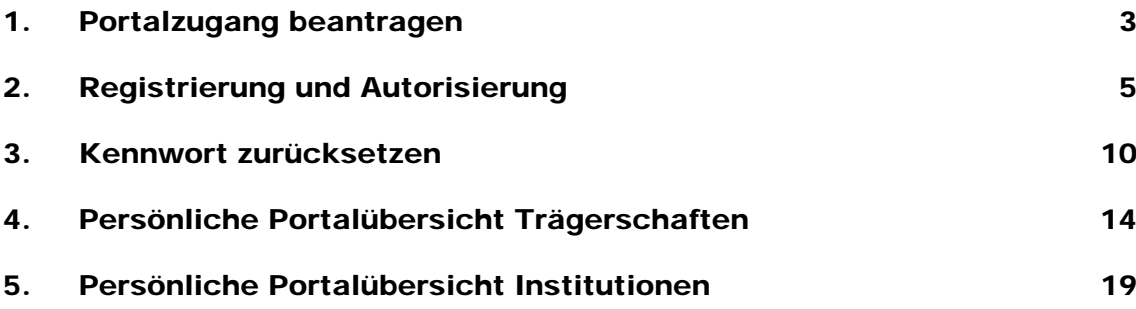

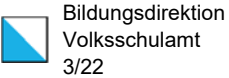

### 1. Portalzugang beantragen

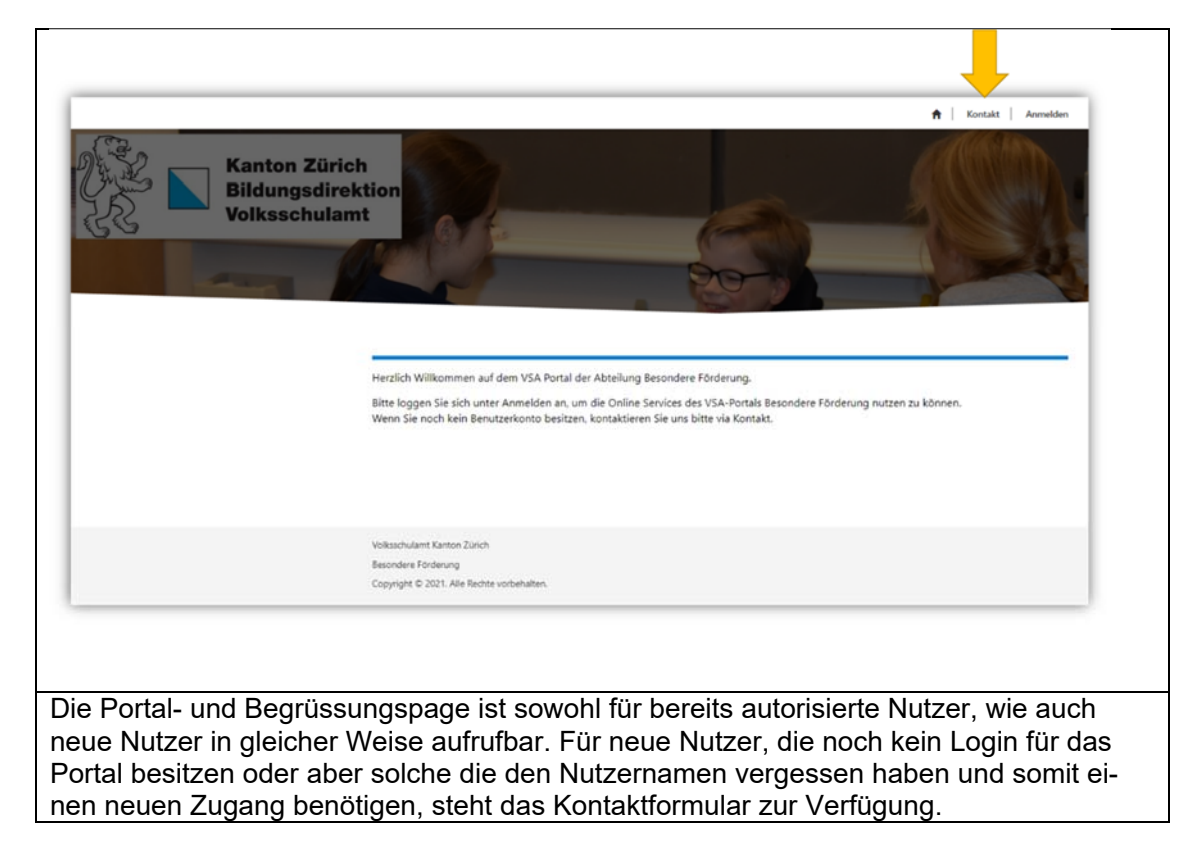

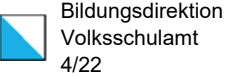

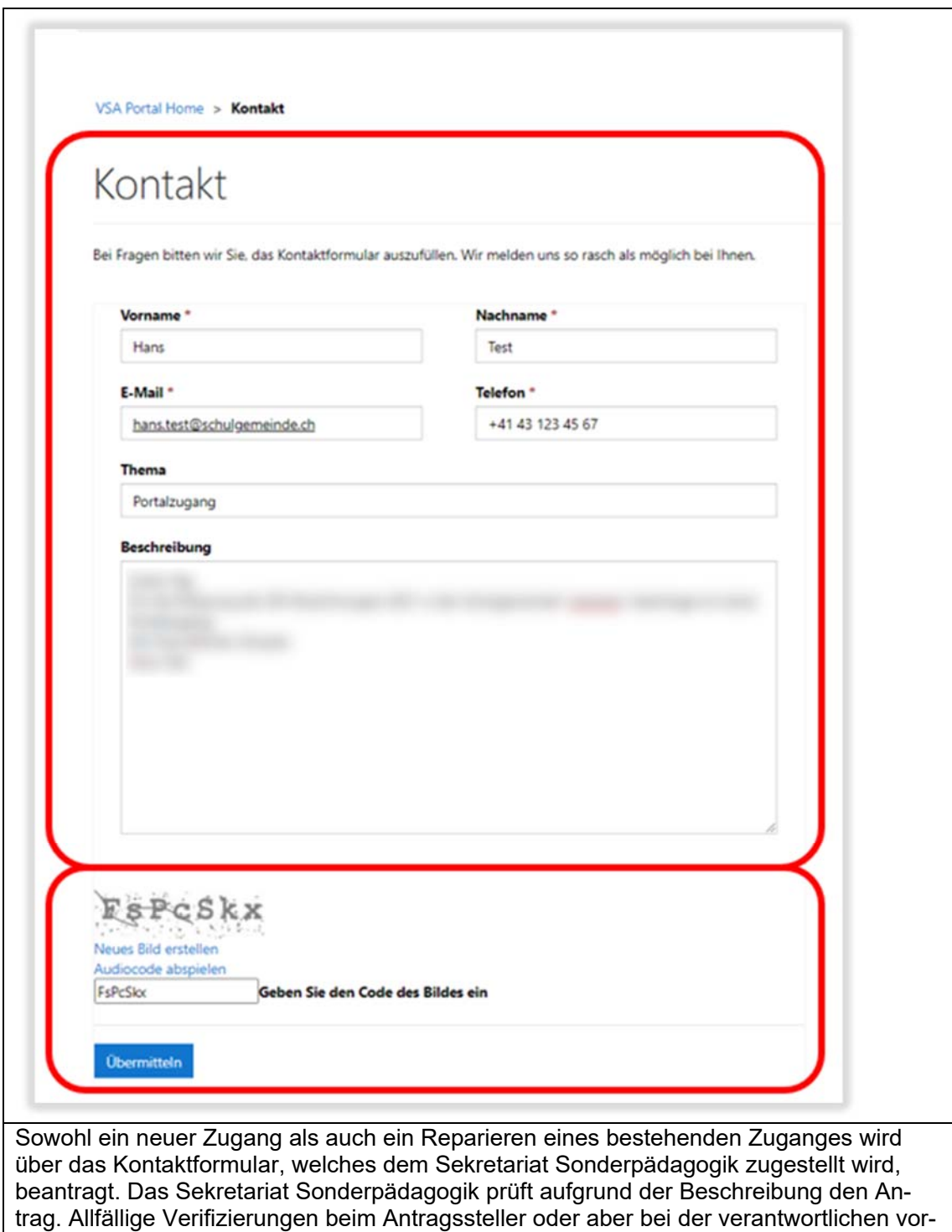

gesetzten Stelle werden durch das Volkschulamt direkt und ohne Bewilligung des Antragsstellers eingeholt.

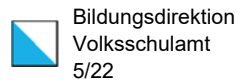

### 2. Registrierung und Autorisierung

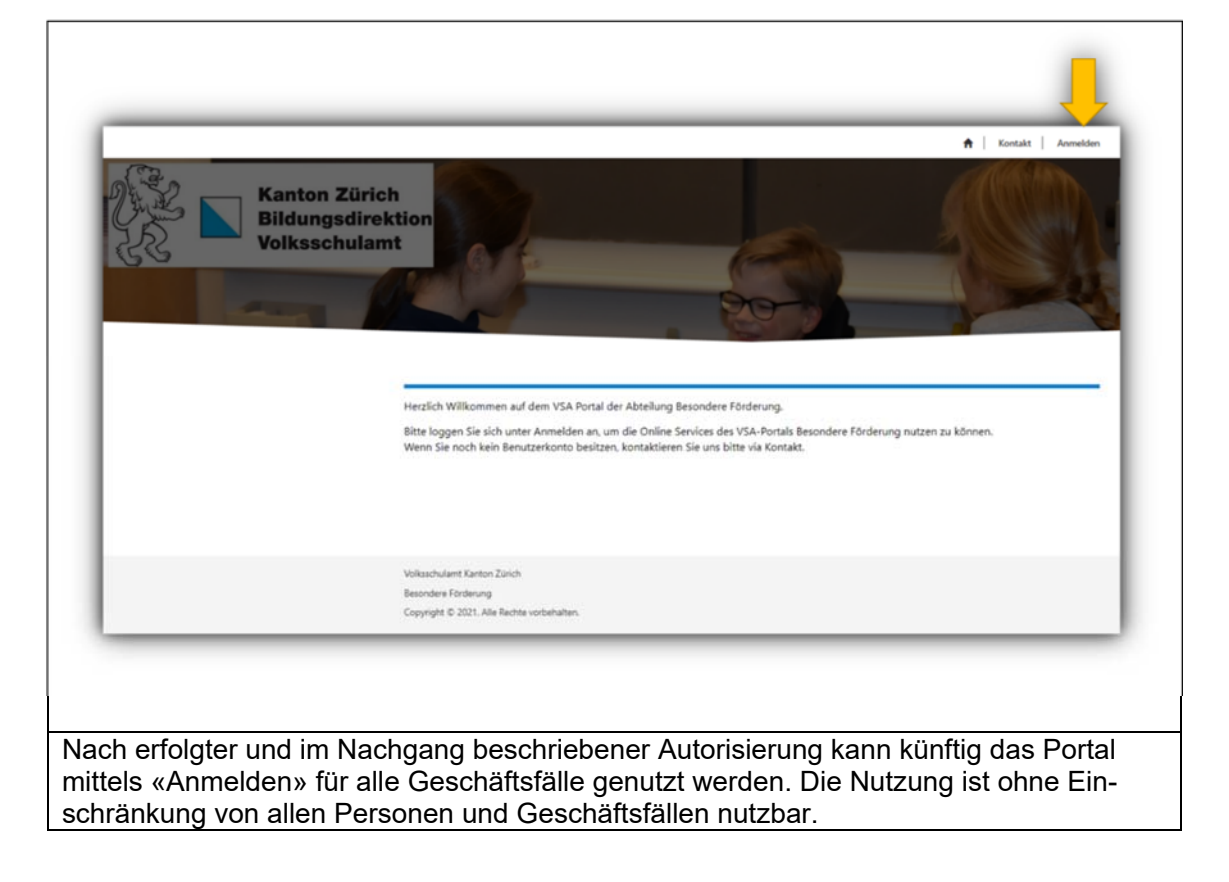

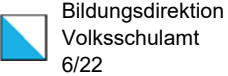

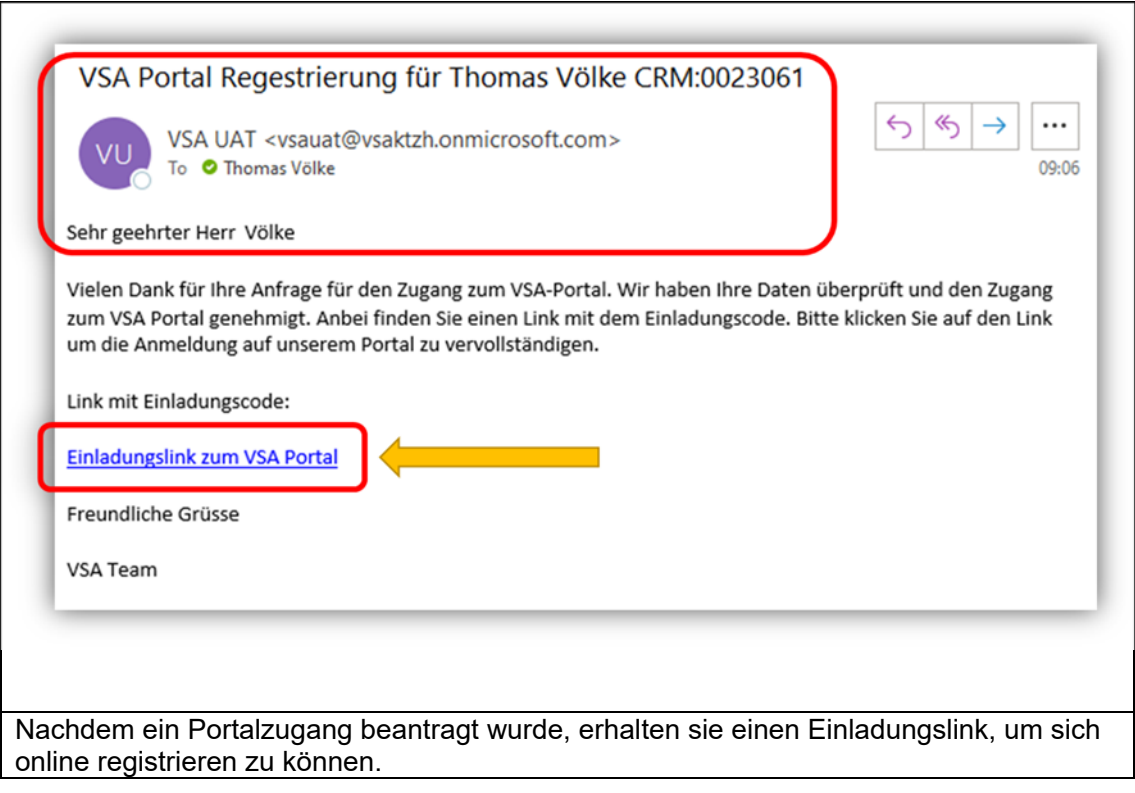

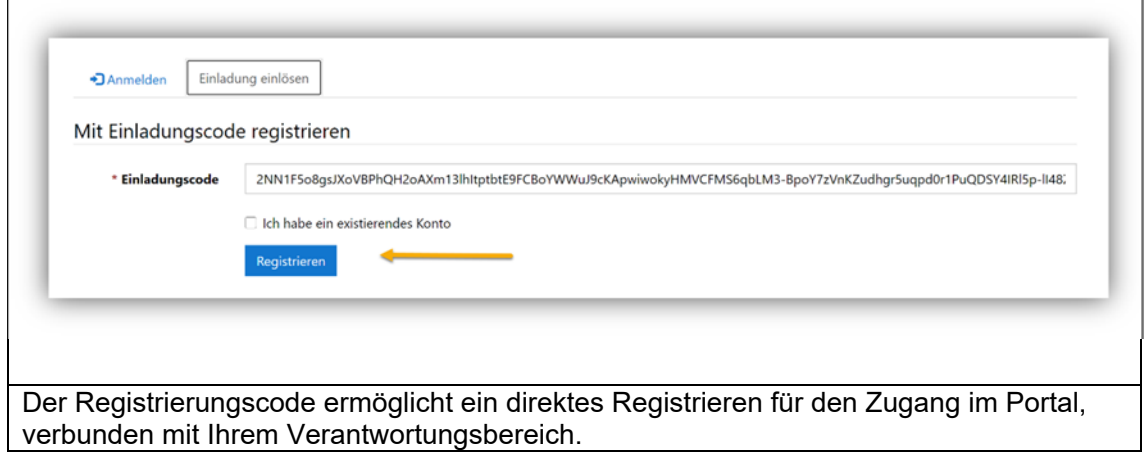

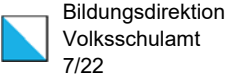

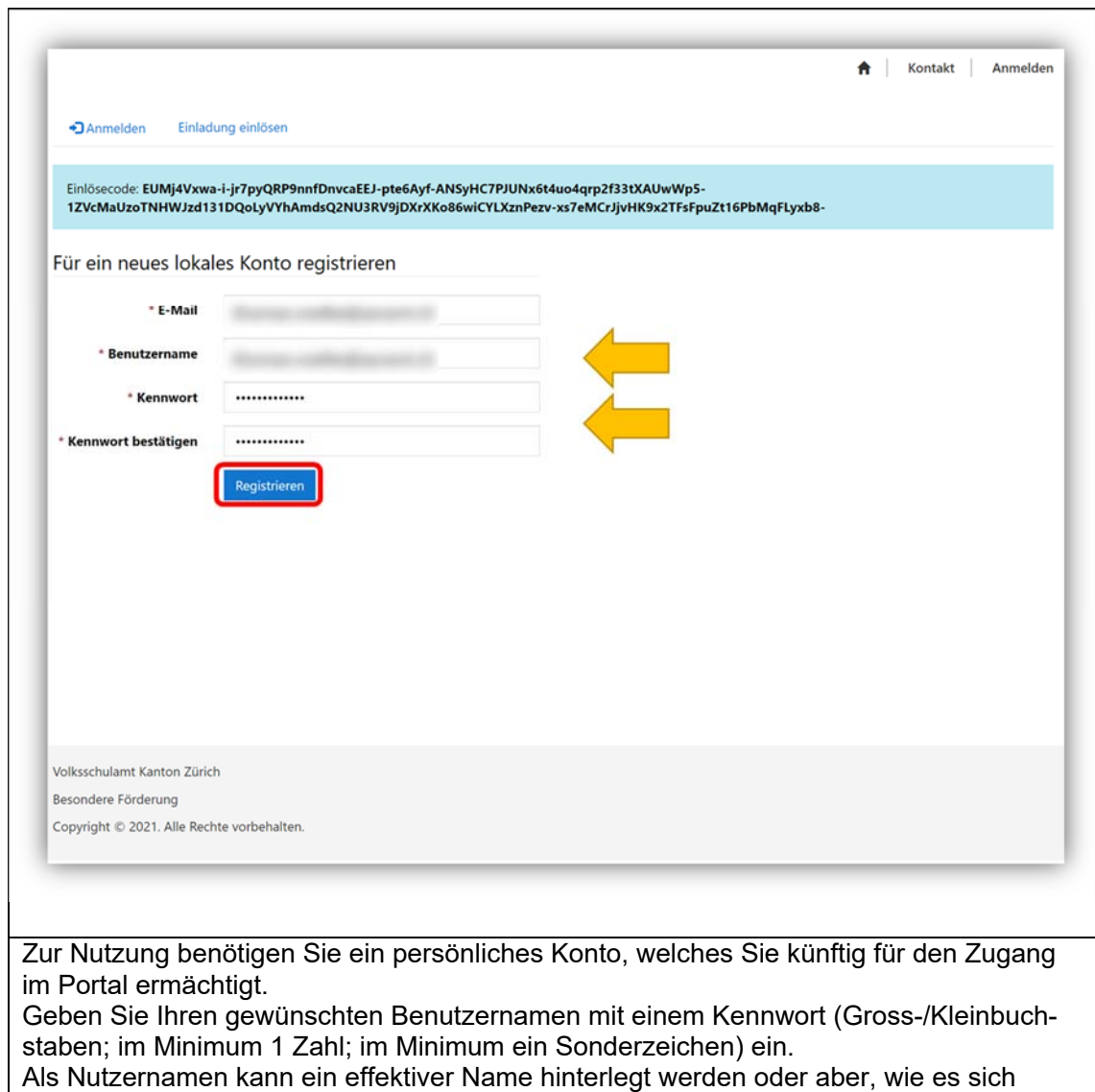

vielerorts als Standard verbreitet hat, Ihre E-Mail.

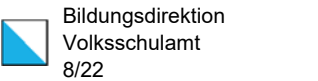

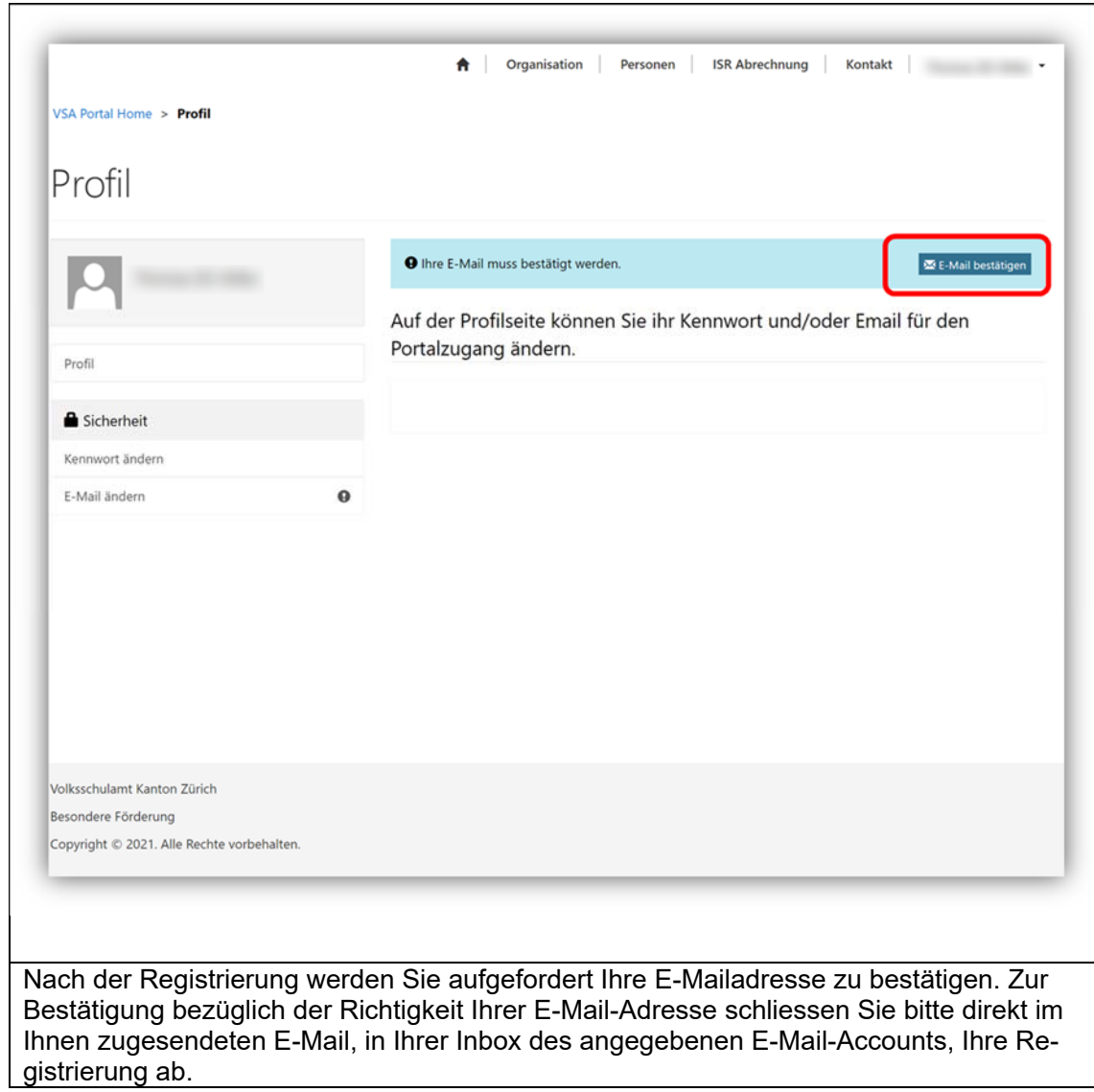

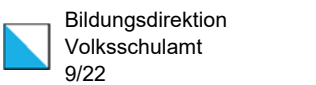

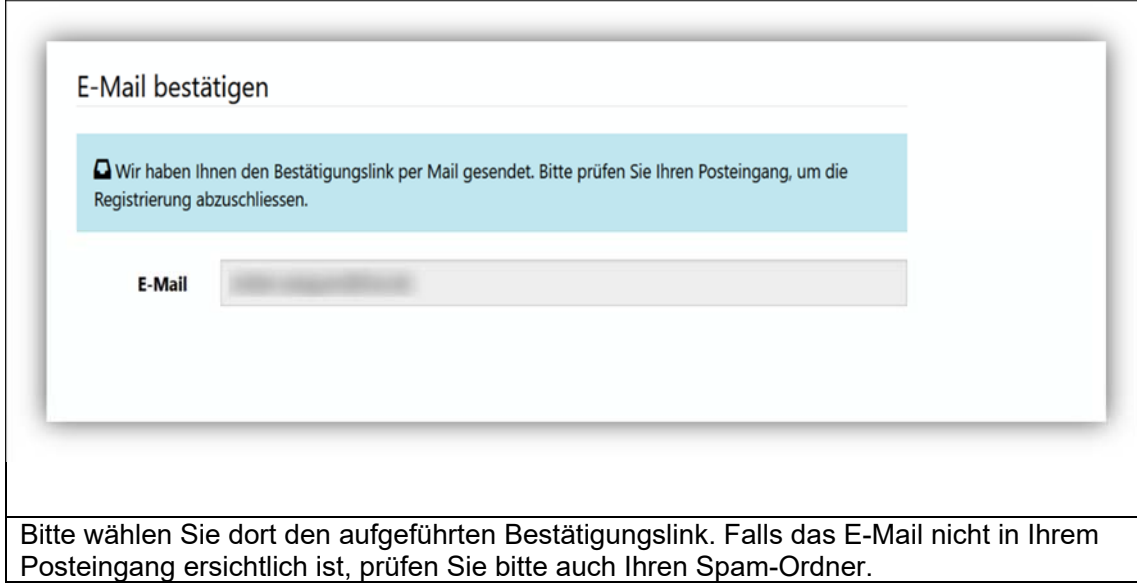

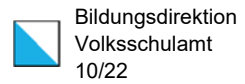

#### 3. Kennwort zurücksetzen

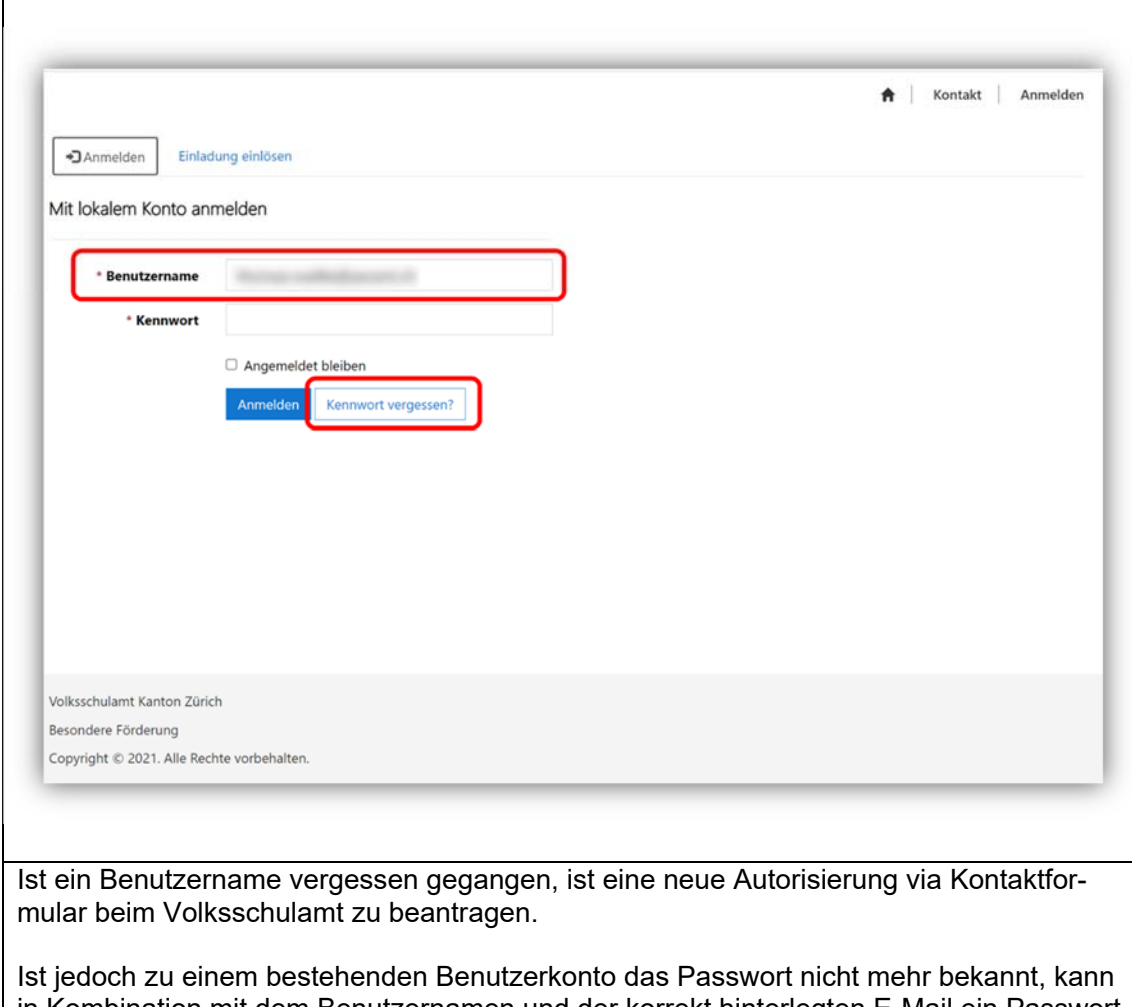

in Kombination mit dem Benutzernamen und der korrekt hinterlegten E-Mail ein Passwort zurückgesetzt werden. Mit dem Anwählen der Auswahl «Kennwort vergessen» wird die Verifikation Ihrer E-Mail gestartet.

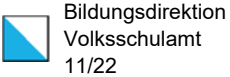

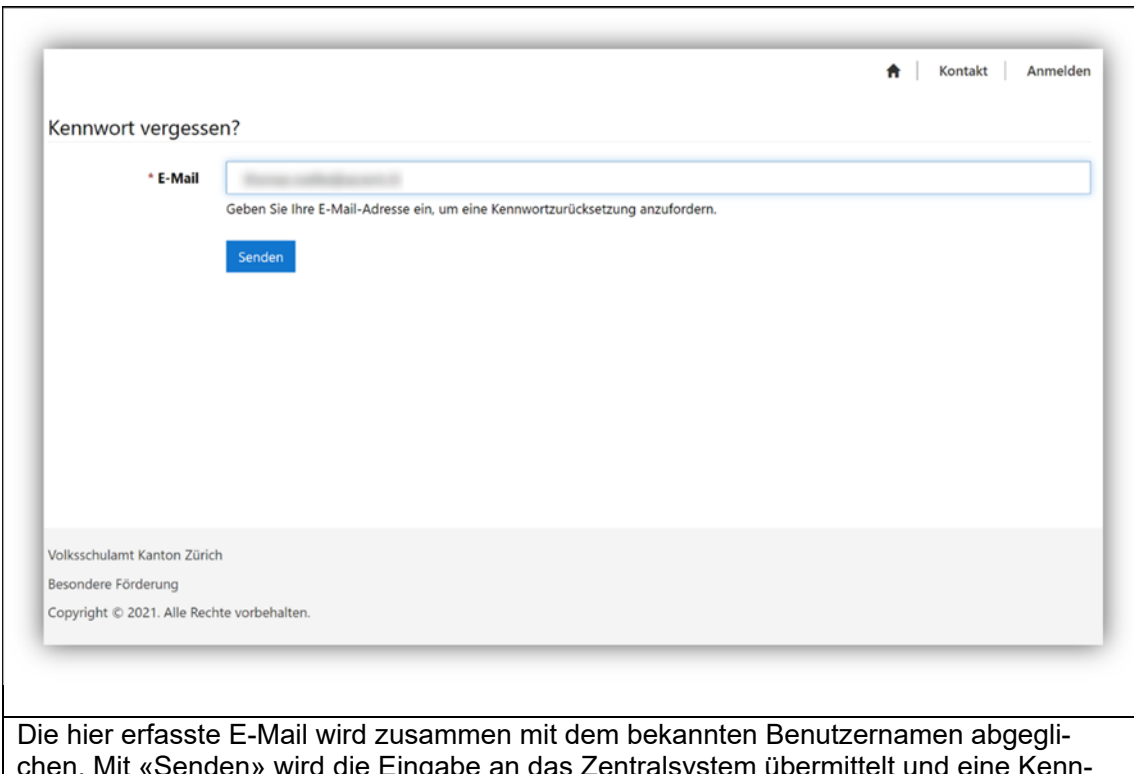

chen. Mit «Senden» wird die Eingabe an das Zentralsystem übermittelt und eine Kennwortrücksetzung wird bei positivem Abgleich eingeleitet.

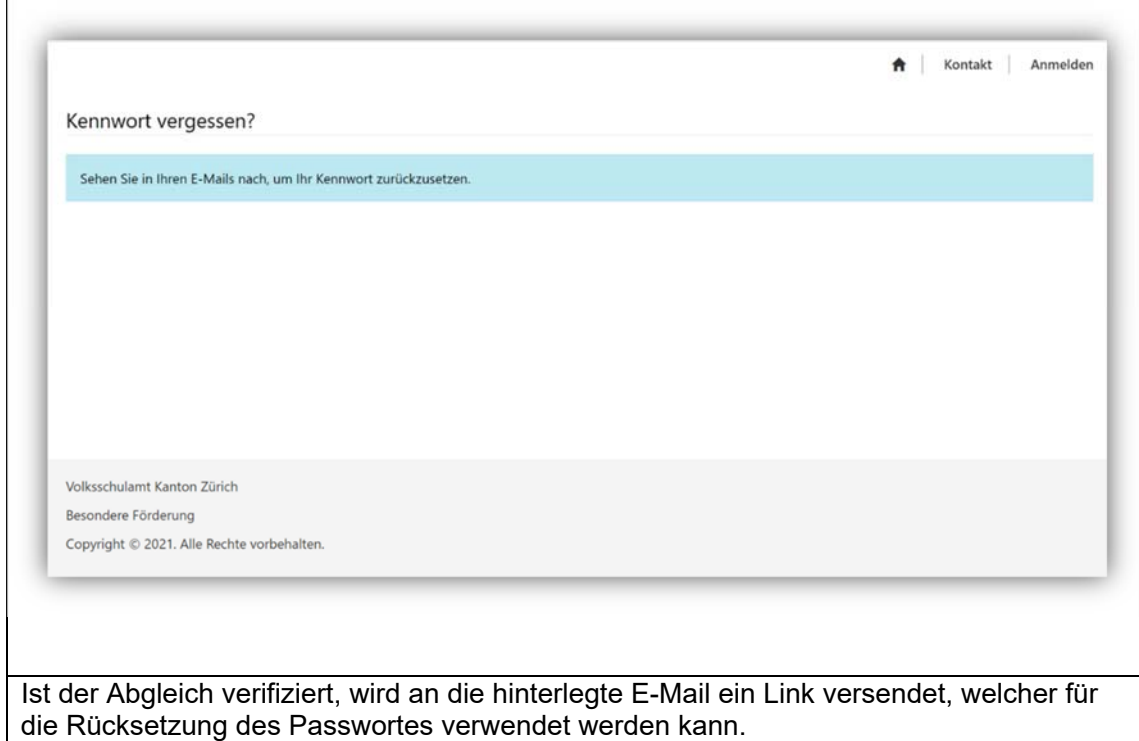

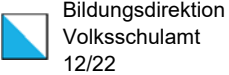

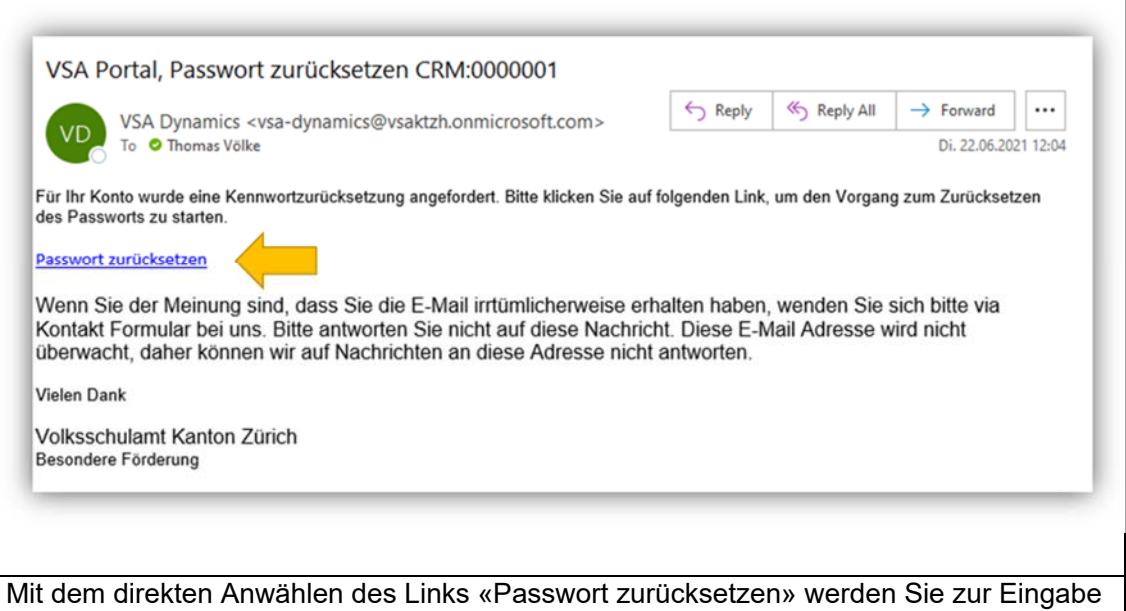

eines neuen Kennwortes aufgefordert.

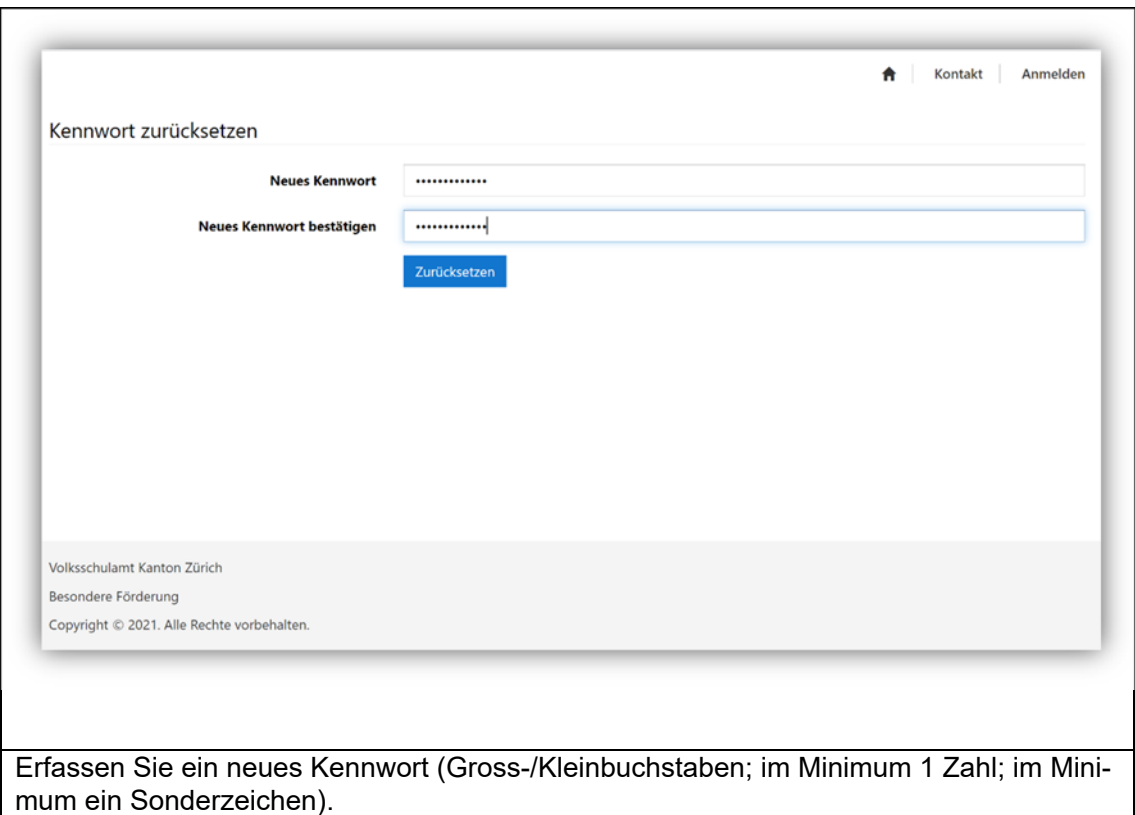

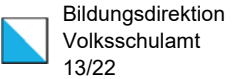

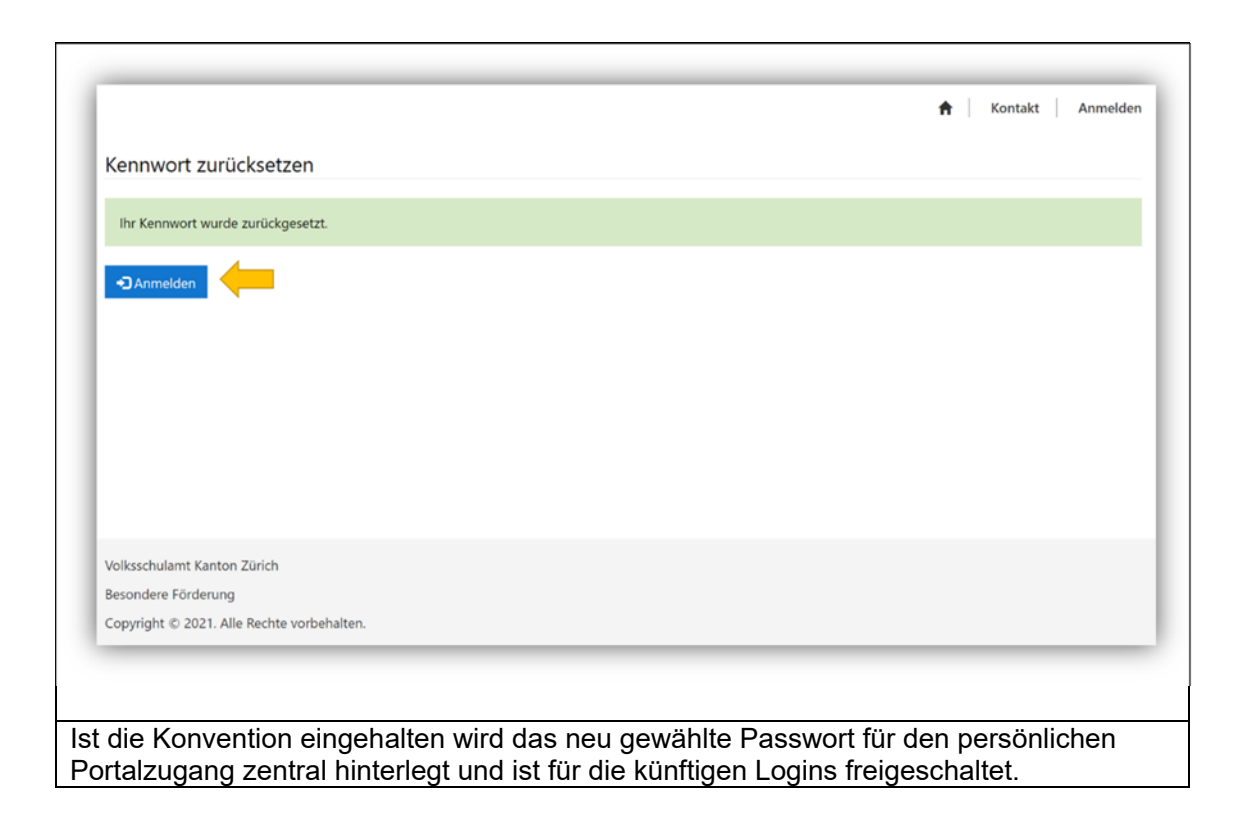

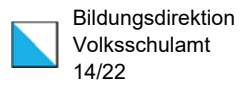

#### 4. Persönliche Portalübersicht Trägerschaften

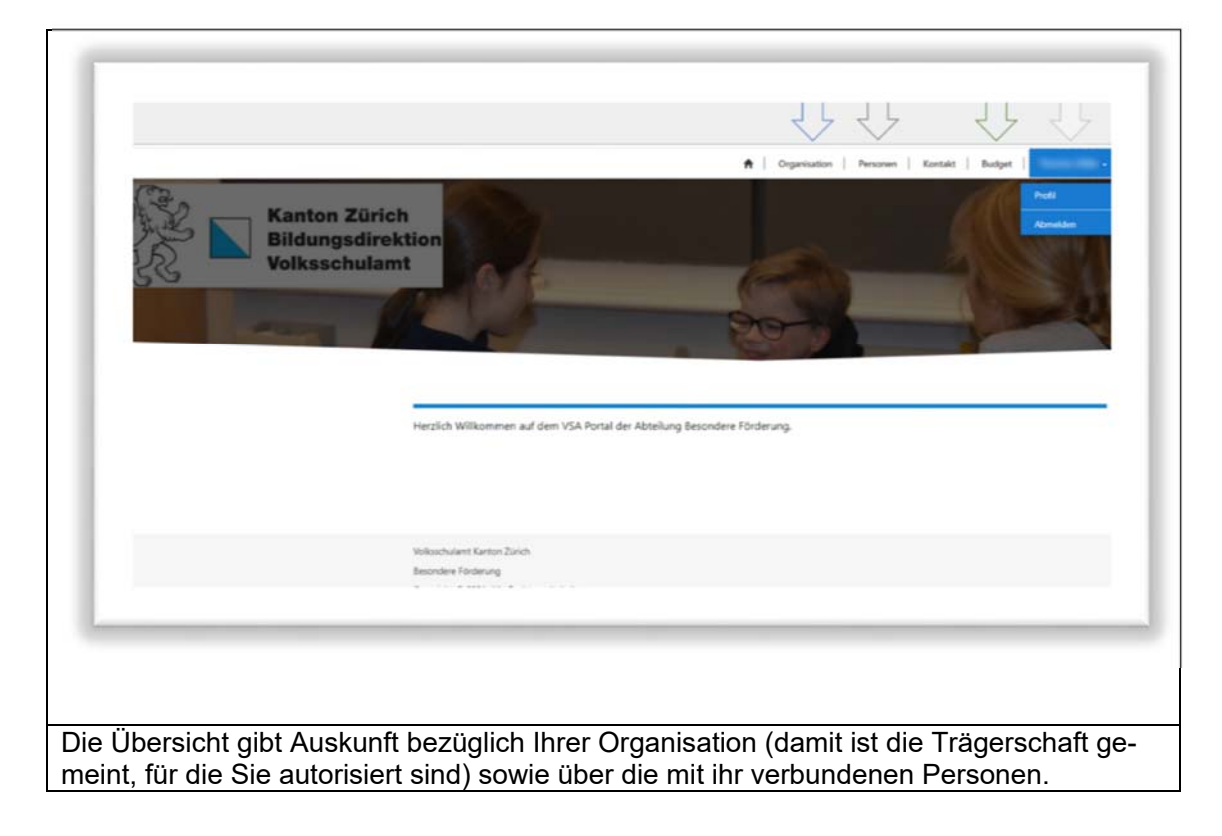

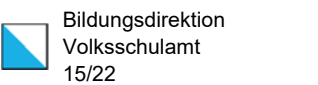

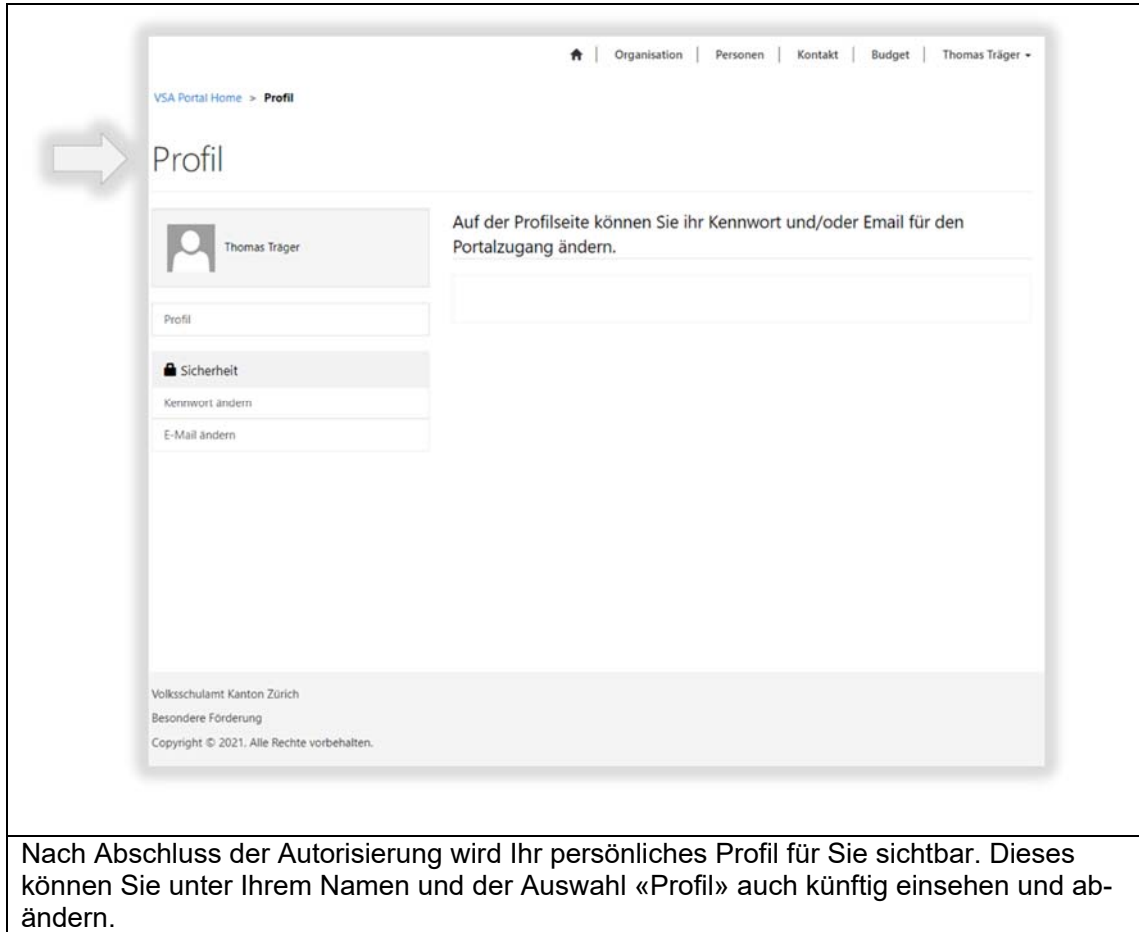

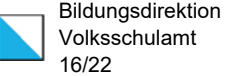

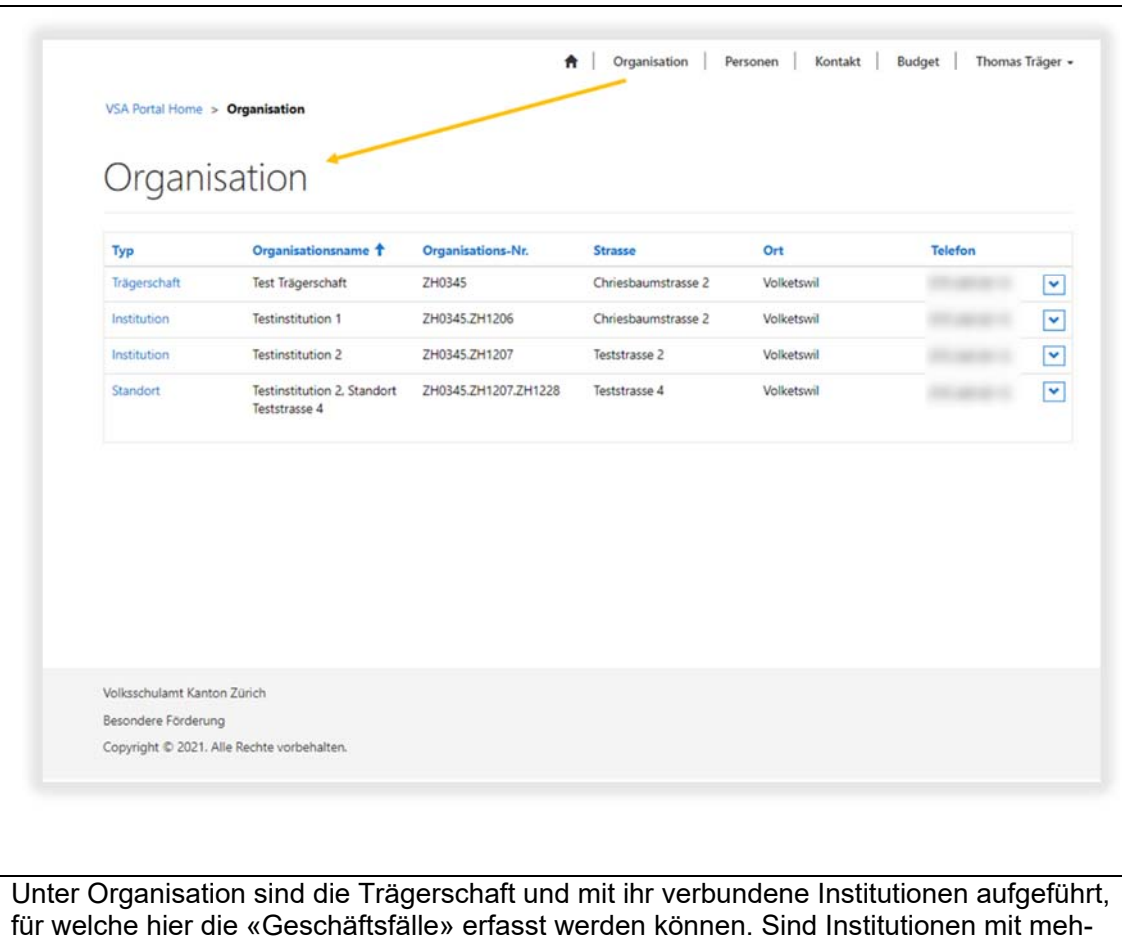

für welche hier die «Geschäftsfälle» erfasst werden können. Sind Institutionen mit mehreren Standorten vorhanden, werden diese ebenso aufgelistet.

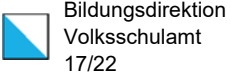

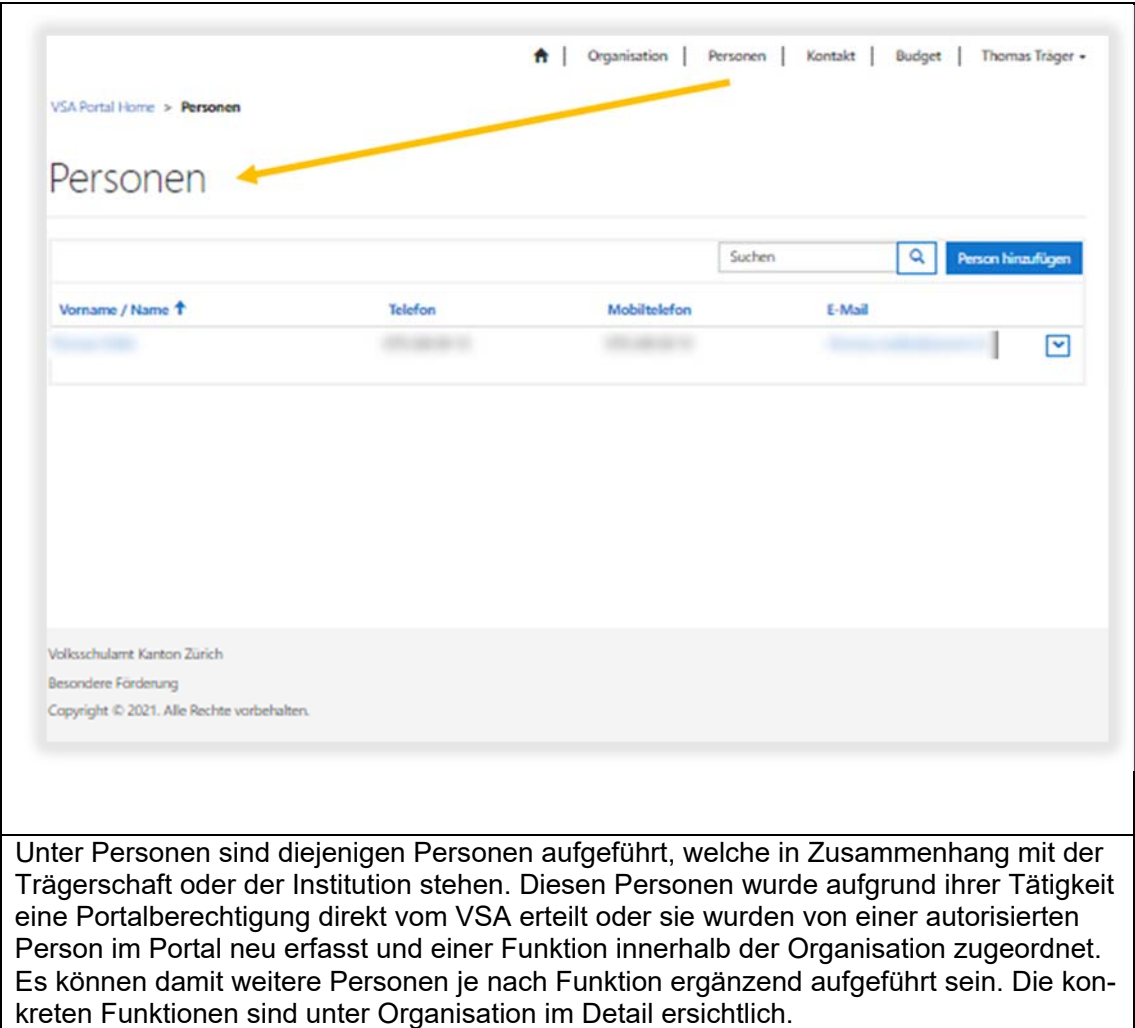

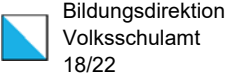

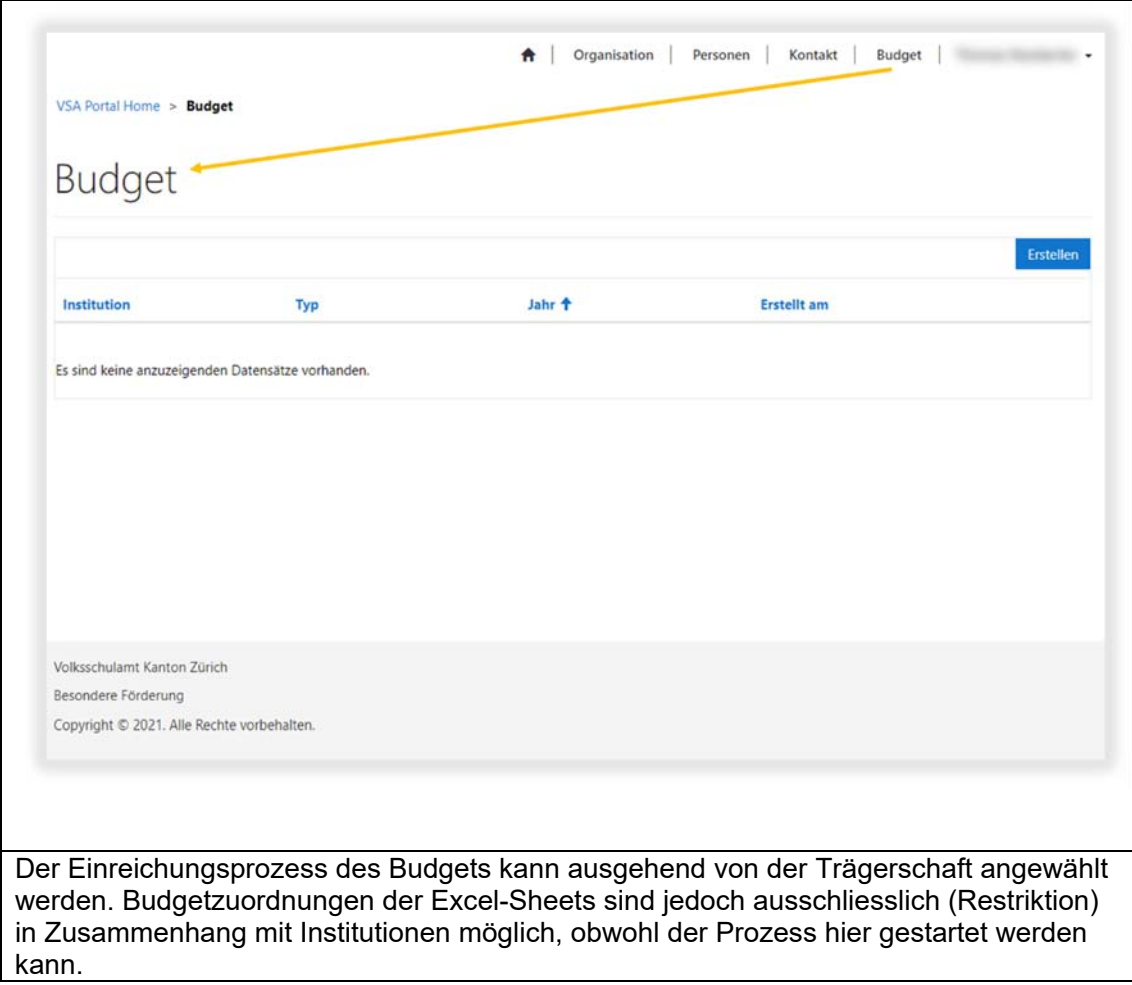

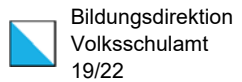

#### 5. Persönliche Portalübersicht Institutionen

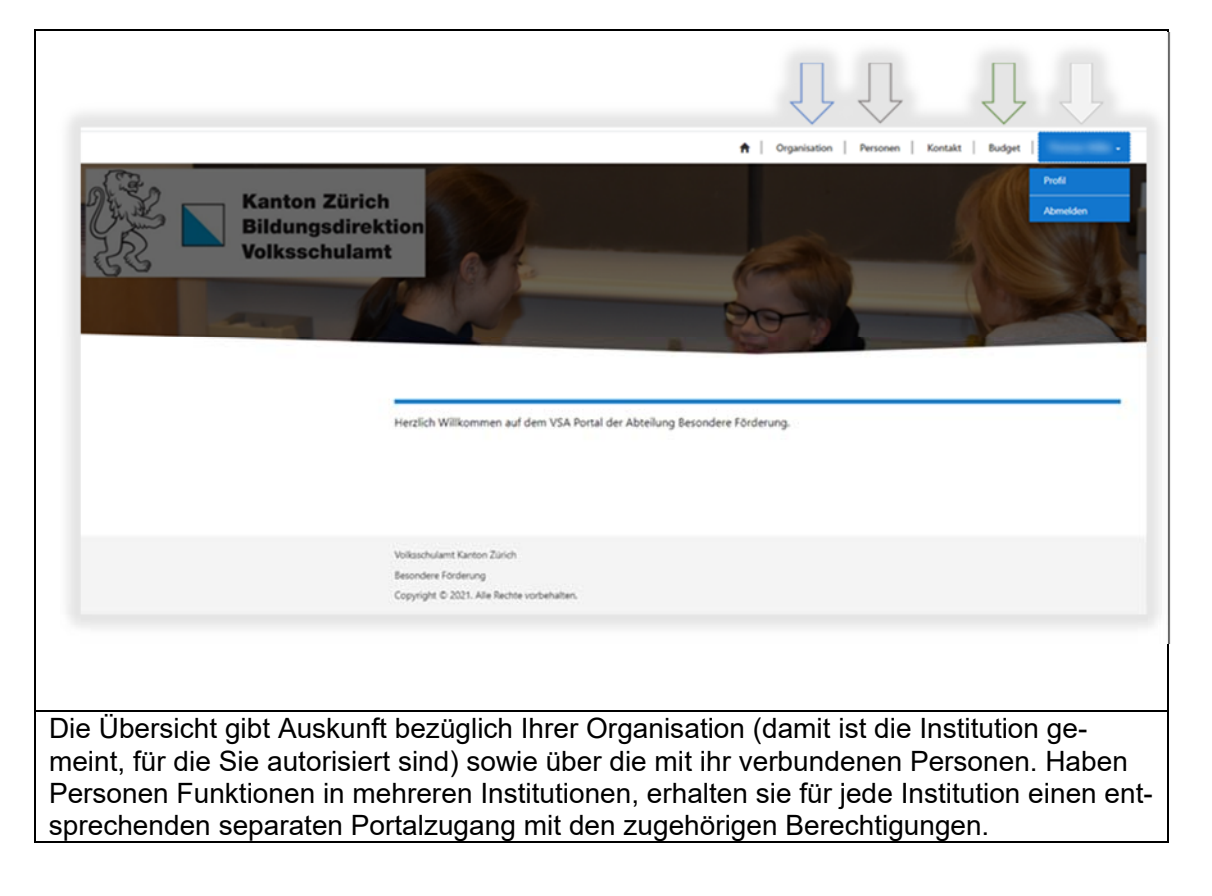

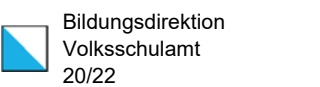

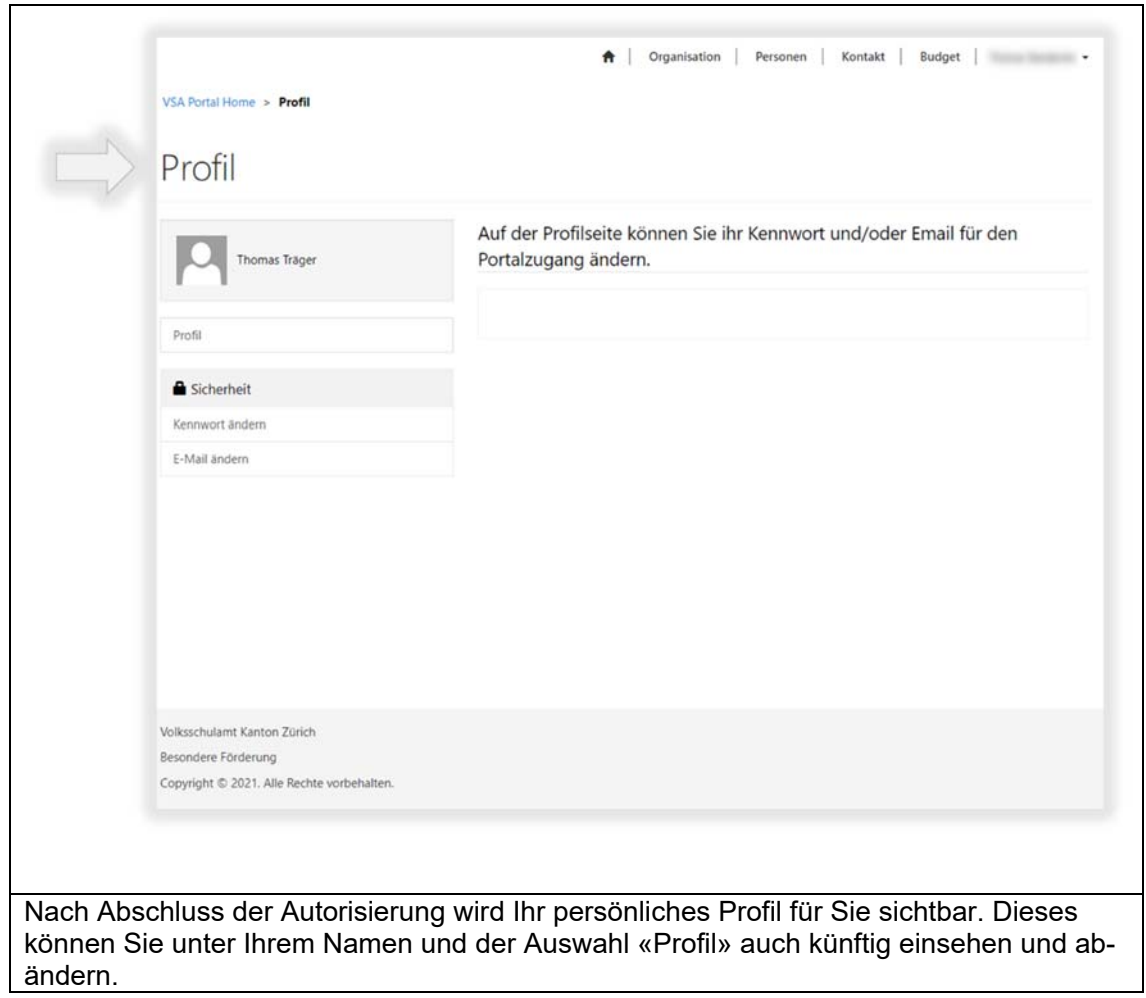

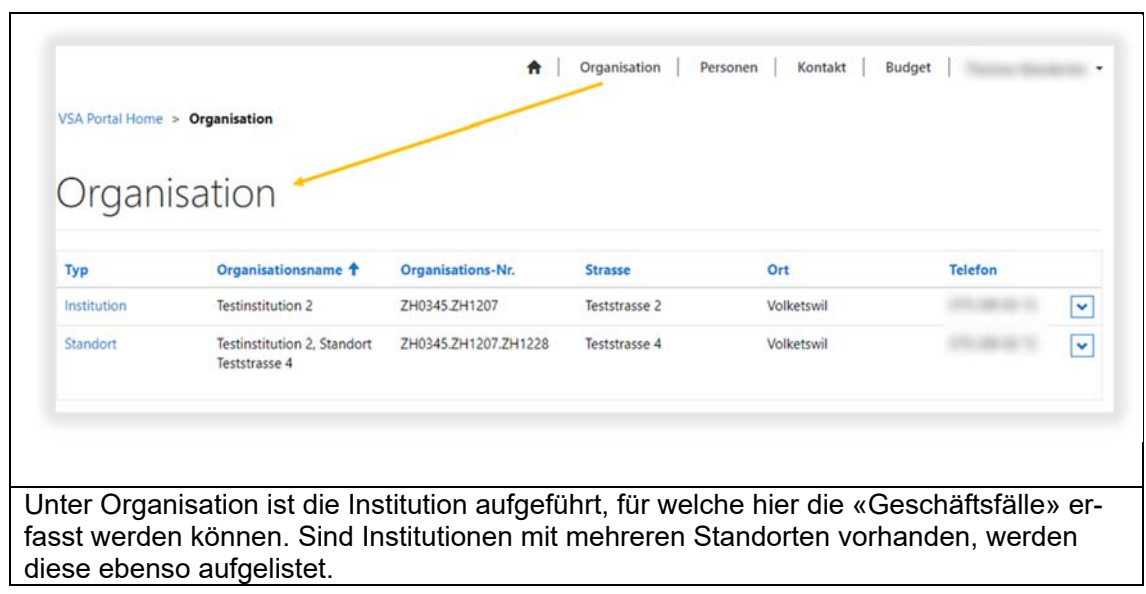

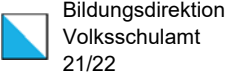

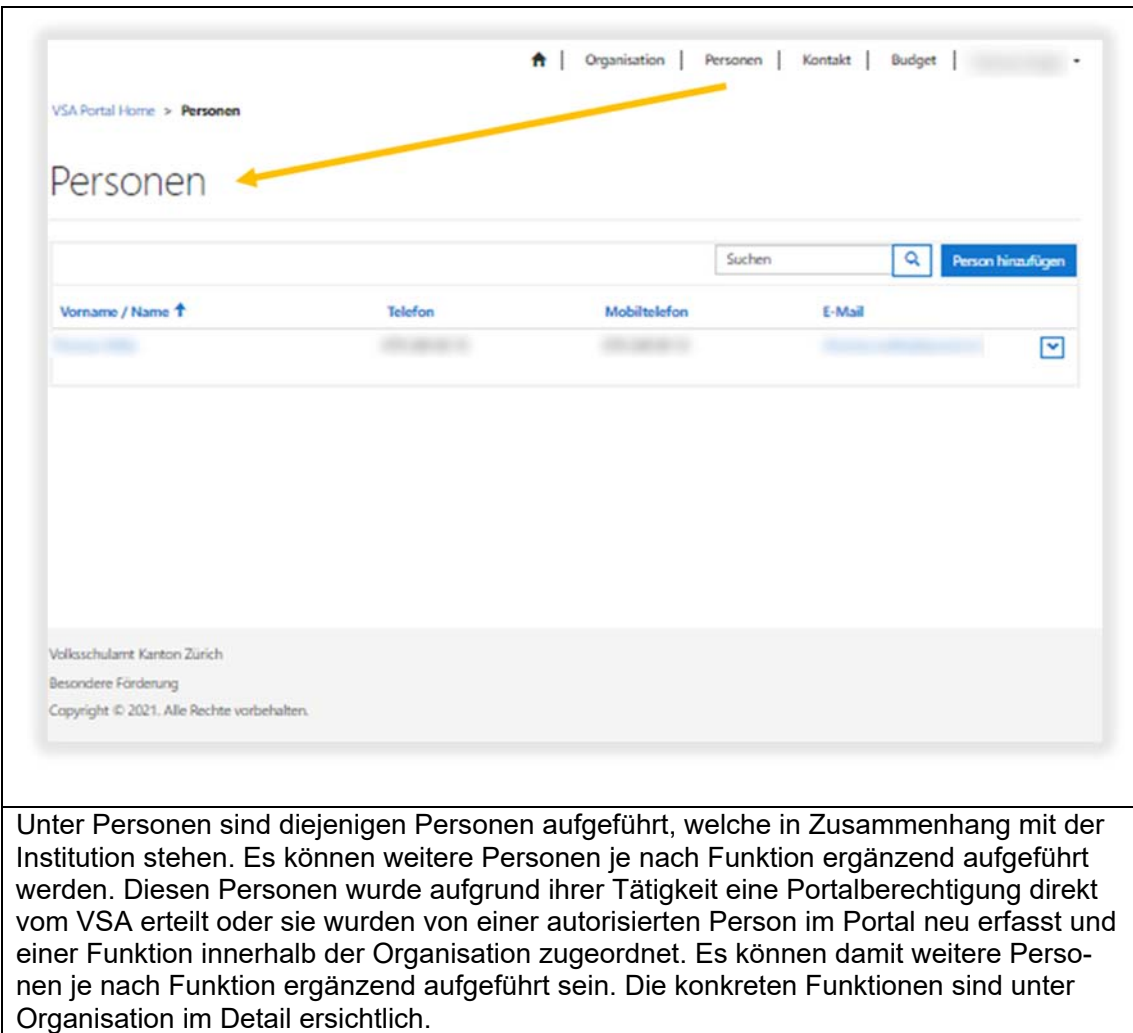

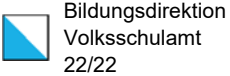

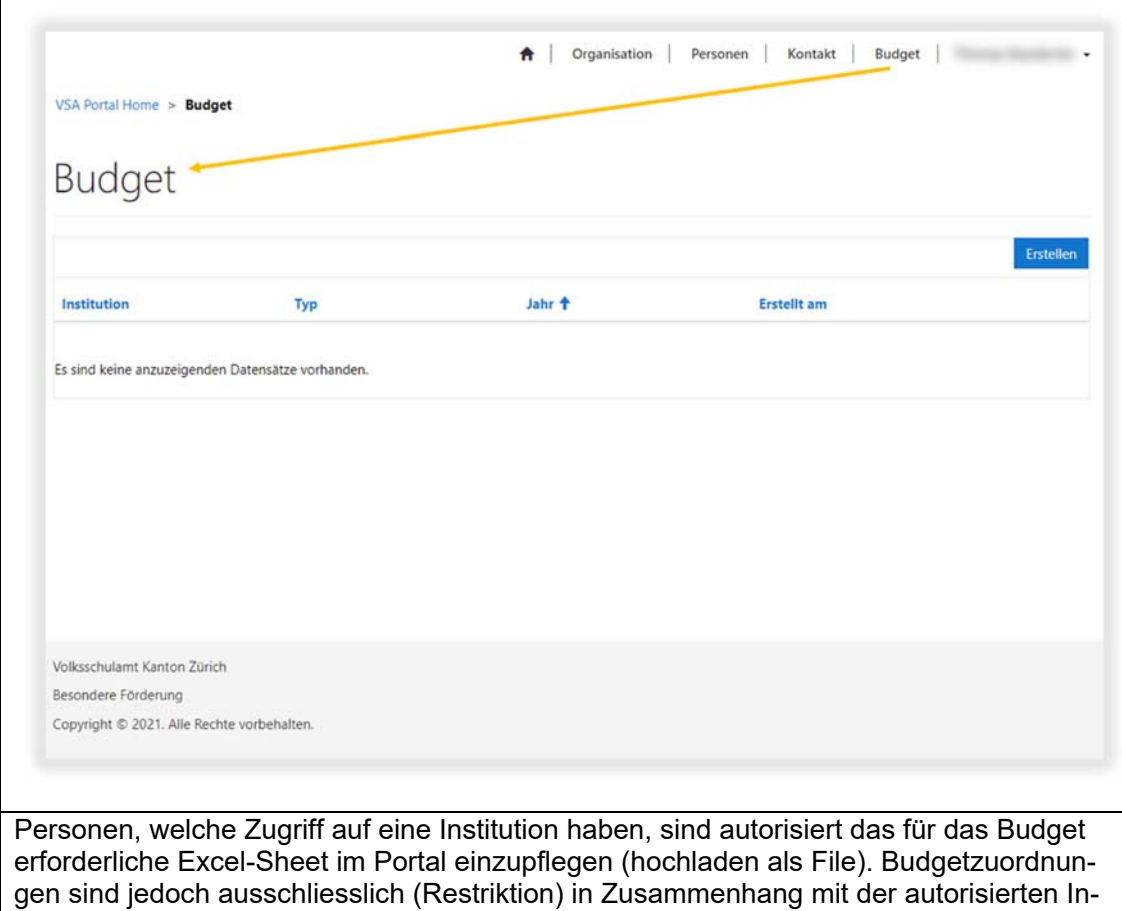

stitution möglich.